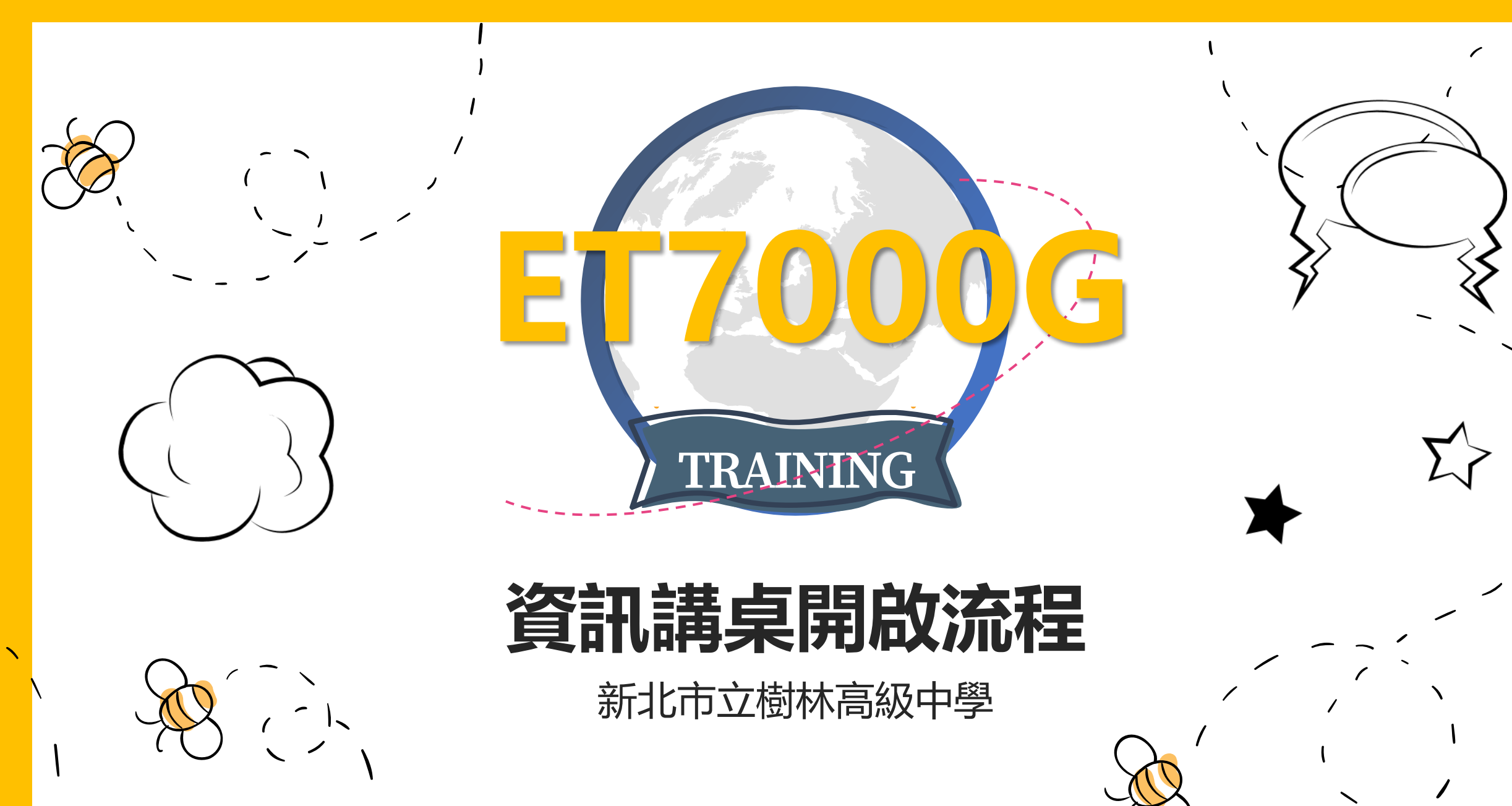

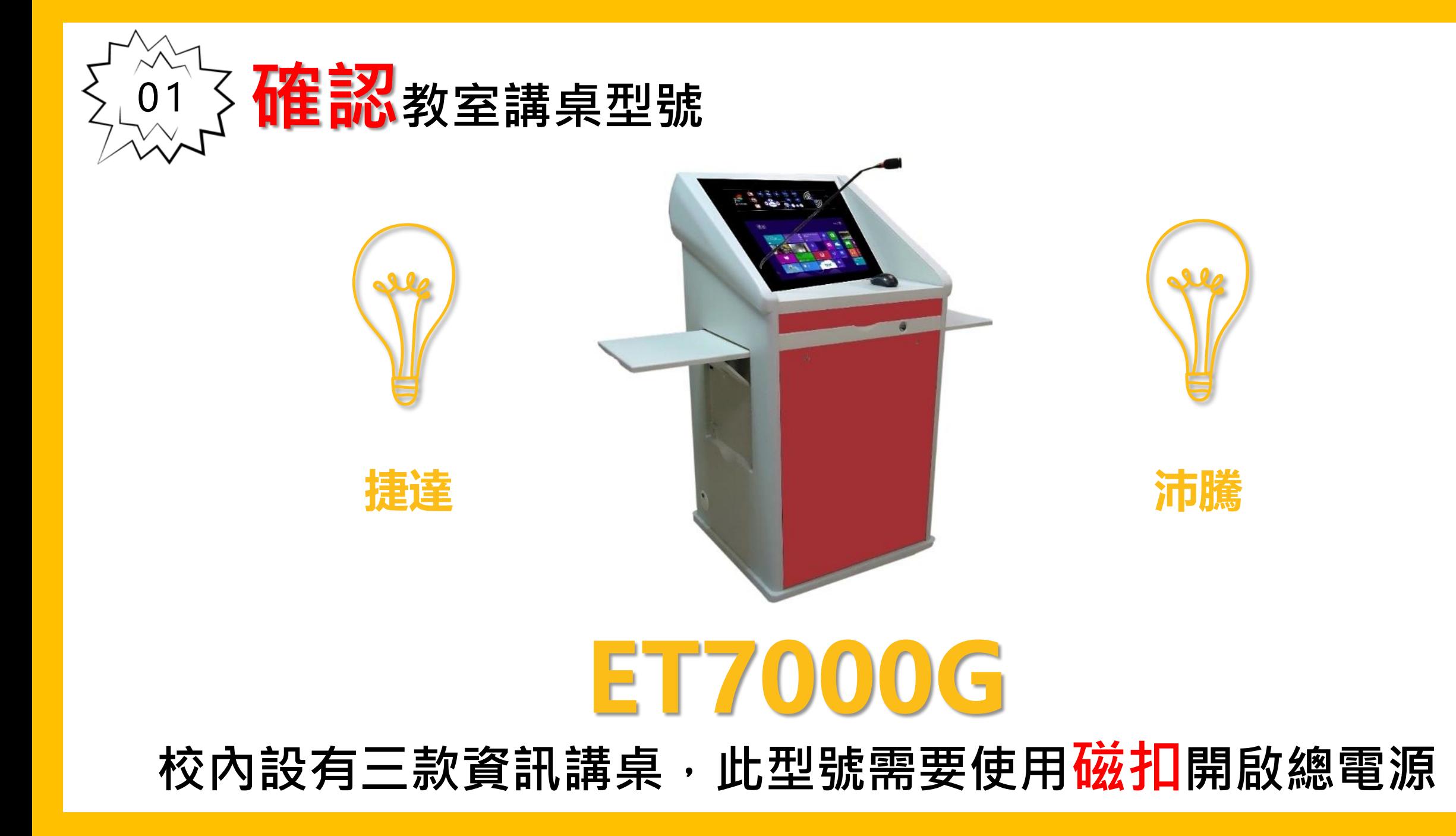

![](_page_2_Picture_0.jpeg)

- 1. **以磁扣感應**A**區,開啟電腦**(**如無法開啟,檢查電源**)
- 2. **按**AUTO**簡報模式**B**區 一按全開模式, 自動開啟電腦、投影機**

![](_page_2_Picture_3.jpeg)

![](_page_3_Picture_0.jpeg)

### **請忽略面板燈號**

![](_page_3_Picture_2.jpeg)

# 如果按下AUTO,部份設備沒有開啟,請直接在C區操作

![](_page_3_Picture_4.jpeg)

![](_page_4_Picture_0.jpeg)

#### 1. **若教師自備筆電或使用**DVD**播放器時,** 連接右側面板-訊號線[VGA], 並切換訊號源[NB]。

# 2. **自備麥克風與隨身碟等**

![](_page_4_Figure_3.jpeg)

![](_page_4_Picture_4.jpeg)

![](_page_5_Picture_0.jpeg)

# **直接以磁扣感應**A**區,自動關閉所有設備**

![](_page_5_Figure_2.jpeg)

![](_page_6_Picture_0.jpeg)